## 多媒体设备使用步骤(控智)

## 一、上课

1. 按下控制面板上的"开始使用"按键,提示输入密码后,系统 会自动开启投影机、电脑和扩声设备,初始密码 111111。

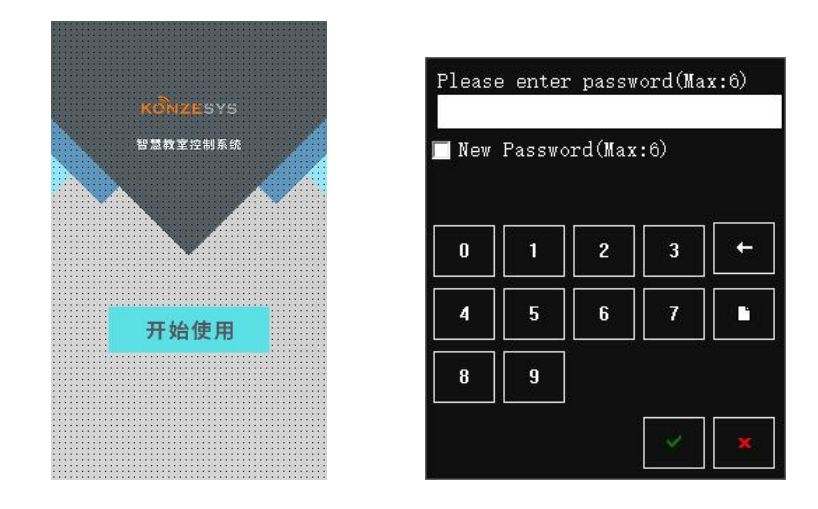

2.系统开启后也可根据上课需要选择相应的操作。比如投影机开 关(若控制面板投影开关不可用,则可用投影机遥控器),电脑开关, 主音量(电脑音量)的加减或者信号源的切换等。讲桌侧面有外接设 备的接口。比如 U 盘接口,电源接口,网络接口,笔记本信号输入接 口等。

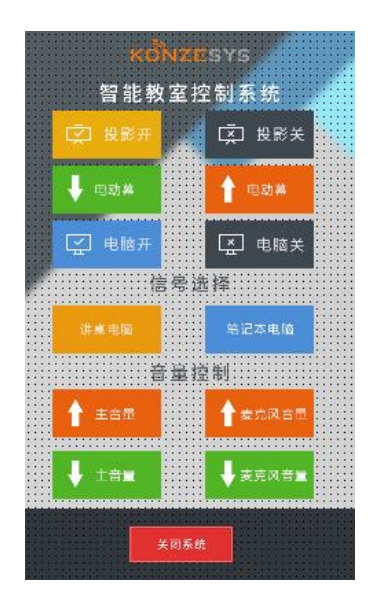

3.系统开启后方可使用扩声设备。

(1)鹅颈麦克风灯亮起时可以扩声。

(2)无线麦克风开机对频成功后可以扩声。开机对频时,需靠 近讲台天线,对频成功后会听到"滴"一声响且有显示信号图标。用 完请放回充电座充电。

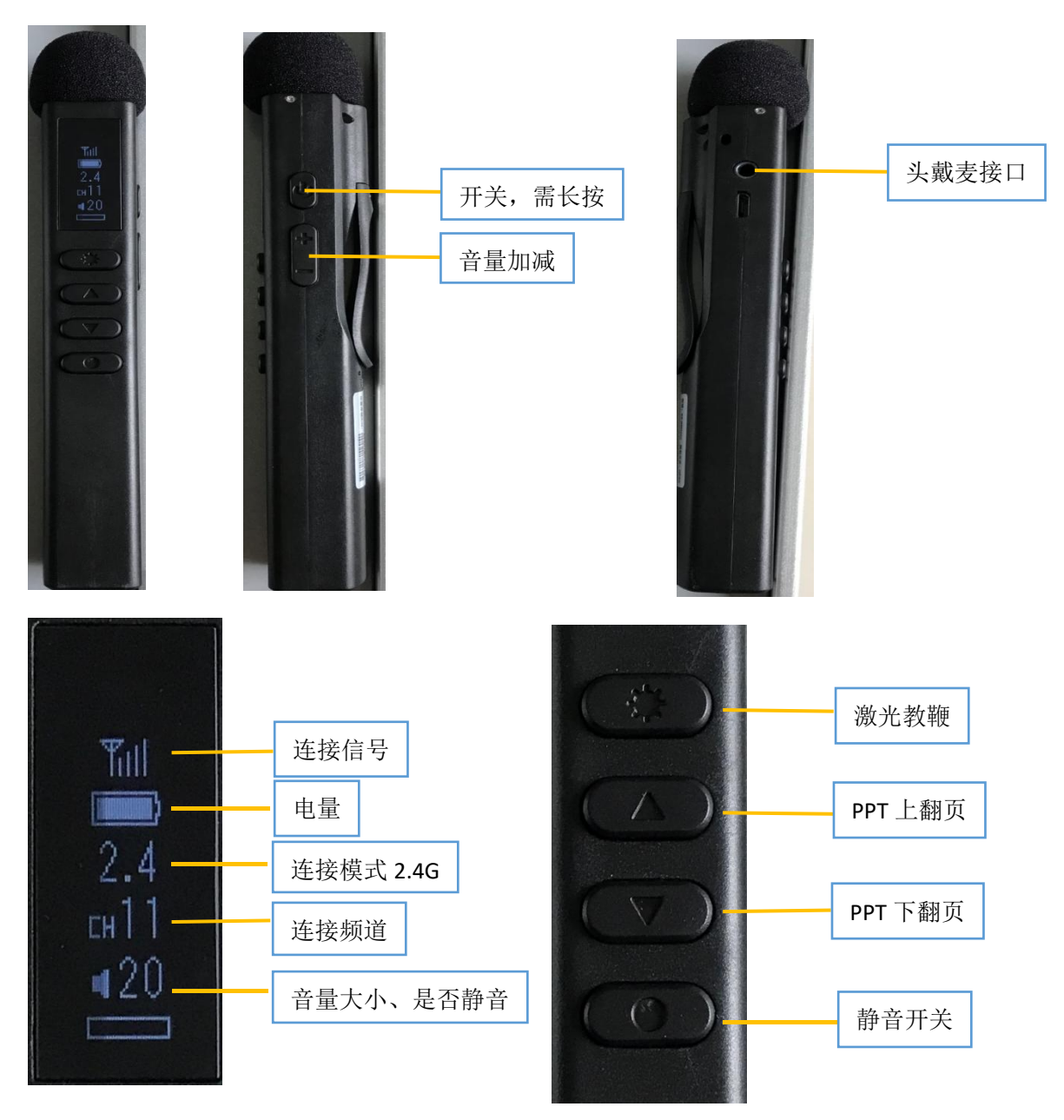

二、下课

按下控制面板下方的"关闭系统"按键,系统会提示是否确认关 闭系统,选择"是"系统将自动关闭投影机、电脑、和扩声设备并断 电。注意:如要拔电源插头请等待电脑关闭后方可。

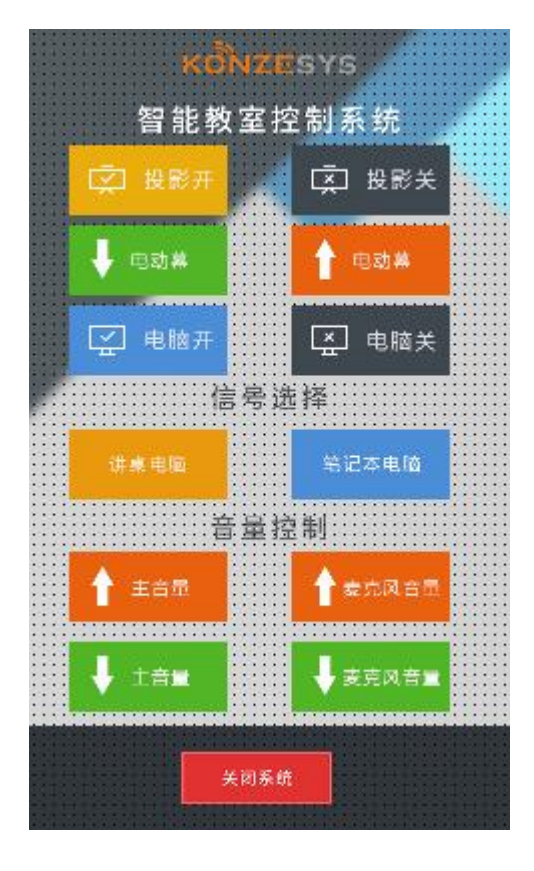

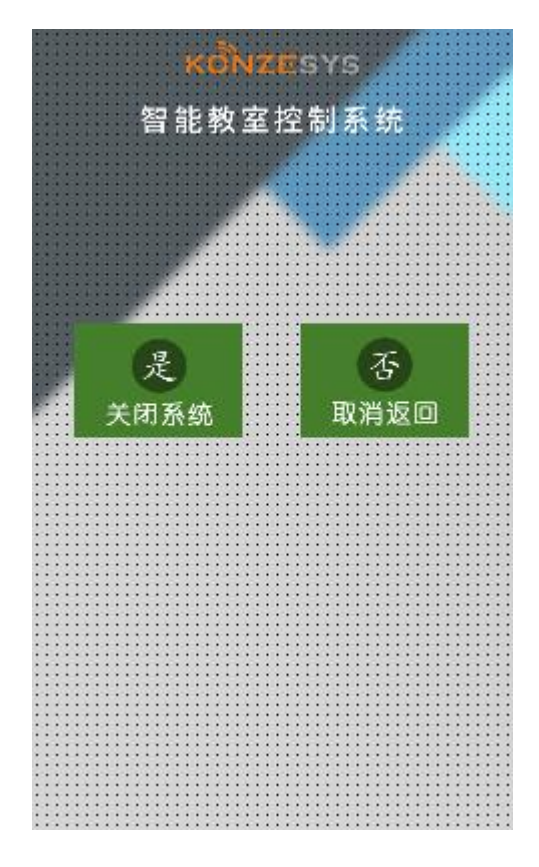

(设备商提供)